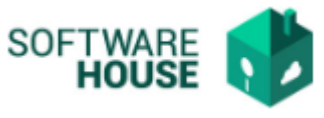

## **PARAMETRIZACIÓN CONTRATO**

En esta funcionalidad puede crear los tipos de contratos que se van a usar en el sistema.

Modulo Cartera → Menú → Parametrización Contrato → Tipo Contrato

Al ingresar a la funcionalidad el sistema nos va mostrar la siguiente pantalla:

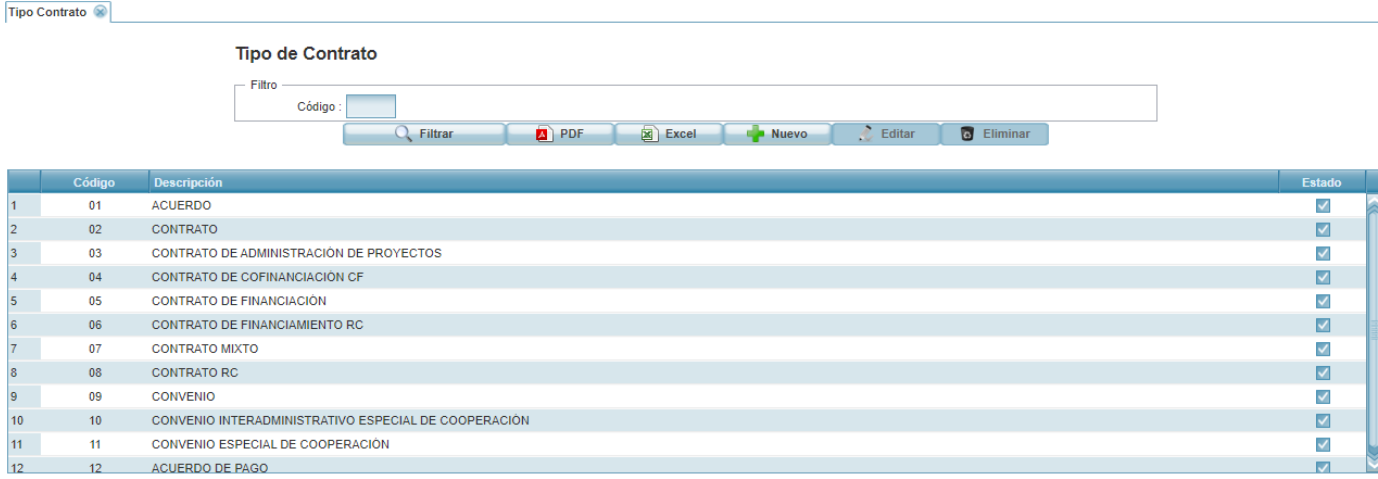

- **Botón PDF:** Permite generar un informe de los registros en formato pdf.
- **Botón Excel:** Permite generar un informe de los registros en formato Excel.
- **Botón Nuevo:** Permite realizar un nuevo registro al dar click sobre este, el sistema desplegará el siguiente formulario de registro.

**Código:** Es un campo de número consecutivo. **Descripción:** Campo para digitar el nombre del tipo de contrato.

**Formulario Edición** 

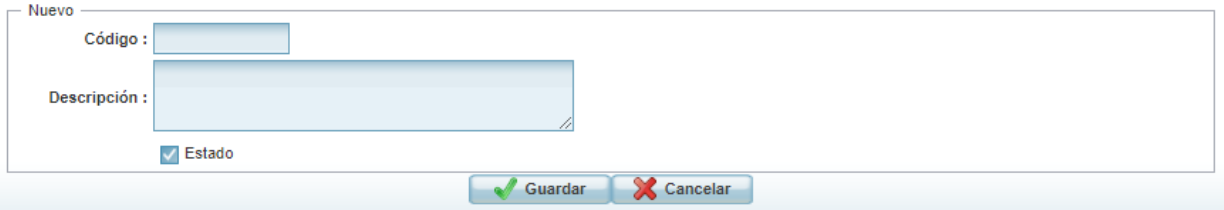

- **Botón Editar:** Permite modificar un registro.
- **Botón Eliminar:** Permite eliminar un registro.